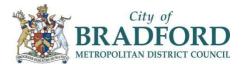

# **GalaxKey for External Partners**

## Version 5.0

There are two ways to sign up to the GalaxKey Service, you can either go to <u>www.galaxkey.com</u> to sign up for an account prior to receiving an email from The Council, or you can follow the instructions contained in the first secure email you receive from The Council.

Once you have signed-up to Galaxkey you'll then be able to access your secure emails either through a webbrowser at <u>manager.galaxkey.com</u>, or by downloading and installing the relevant application for your operating system. You can get this from <u>https://www.galaxkey.com/</u>.

### Signing up at www.galaxkey.com

- 1) Use your browser to go to <u>www.galaxkey.com</u>, click "Buy" at the top right of the page and select the option that best suits your required access. Options range from 'Free' access through to 'Enterprise' paid access
- 2) Please use the email address which you wish to use to communicate with the Council. It's important to use the same email address at the 'sign up' stage that The Council will use to send secure emails to you or your organization
- 3) Follow the on screen instructions.

### Signing up via a Received Email

1) If you have not previously signed up for an account you will receive an invitation email from your contact in the Council when they send their first secure email to you. Depending on the browser or email client you use it will look similar to this:

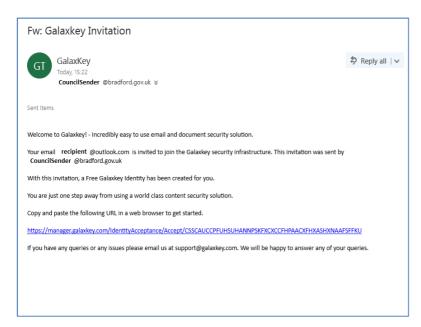

2) Click the link within the email, or copy and it into your browser. Enter the details requested to complete your registration. The 'Login ID' will be pre-populated and should relate to the email address that the secure email was **sent** to.

| galaxkey®                                                                                                    |
|----------------------------------------------------------------------------------------------------|
| REGISTRATION                                                                                                    |
| Login ID                                                                                                    |
| recipient @outlook.com                                                                                                    |
| Name*                                                                                                    |
| ۵                                                                                                    |
| Contact Phone                                                                                                    |
| S                                                                                                    |
| Password*                                                                                                    |
| <i>Q</i> <sub>e</sub>                                                                                                    |
| Confirm Password*                                                                                                    |
| a <sub>e</sub>                                                                                                    |
| Allow Galaxkey to manage my identity                                                                                        |
| I accept the Terms and Conditions for registering a new account.                                                            |
| Register                                                                                                    |
| rsion: 5.1.0.3 Copyright © 2017 Galaxkey Limited. All Rights Reserved. Galaxkey® is<br>registered trademark of Galaxkey, UK |

- 3) It is advised that you try to set a strong passphrase/password, and try to remember the password as this will be needed to access any future secure emails you receive. Click "Allow Galaxkey to manage my identity" then read & accept the Terms & Conditions. Click "Register".
- 4) Registration is complete and you should now be able to see the email(s) received to date.

## **Opening a Secured Email**

1) When you receive a secured email from The Council, Click 'View Message" and you will be asked to enter the details you previously entered to set up your GalaxKey account; this will unlock and allow you to access the secured email.

|              | BRADFORD COUNCIL - SECURED EMAIL                                                                                                    |
|--------------|----------------------------------------------------------------------------------------------------|
|              |                                                                                                    |
|              |                                                                                                    |
|              |                                                                                                    |
| The contents | of this email are secured by the City of Bradford Council using the Galaxkey Encryption Platform.                                                                                                    |
|              | To view your secured email in your browser, please click below.                                                                                                    |
|              | View Message                                                                                                    |
|              | Or download the Galaxkey client(s).                                                                                                    |
|              | Outlook Addin iOS Android Windows Mobile MAC OS X                                                                                                    |
| Coloukeu     | Second Contraction (Second Contraction Contraction Con |
| Galaxkey     | and City of Bradford Council provide you with an easy to use, very secure, encryption identity.                                                                                                    |
|              |                                                                                                    |
|              | Help   Support   Downloads                                                                                                    |
|              |                                                                                                    |
|              | Copyright © 2010-2016 Galaxkey Limited, All rights reserved<br>Galaxkey® is a Registered Trademark of Galaxkey Limited, UK                                                                                                    |

2) Log in with the account you created previously.

| 😋 gələxkey®                    |  |  |  |  |  |
|--------------------------------|--|--|--|--|--|
| Galaxkey Login ID              |  |  |  |  |  |
| a recipient @outlook.com       |  |  |  |  |  |
|                                |  |  |  |  |  |
| Next                           |  |  |  |  |  |
| Forgot password?               |  |  |  |  |  |
| Don't have an account? Sign Up |  |  |  |  |  |
|                                |  |  |  |  |  |
|                                |  |  |  |  |  |
|                                |  |  |  |  |  |
|                                |  |  |  |  |  |
|                                |  |  |  |  |  |

| 😋 galaxke <u>r</u>                                     | B |
|--------------------------------------------------------|---|
| Enter your password for Galaxkey Login ID:<br>.co.uk 🏈 |   |
| Password:                                              |   |
| a <sub>e</sub>                                         |   |
| Next                                                   |   |
| Forgot password?                                       |   |

3) Select the email you wish to view from the inbox list.

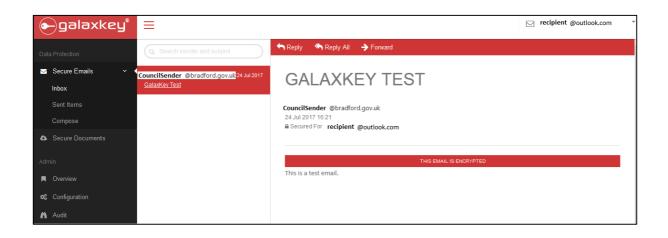

4) If the screenshot below appears, it means the sender has requested a read receipt and you must click "Proceed" in order to access the email content. The sender will then be notified that the secure email has been accessed.

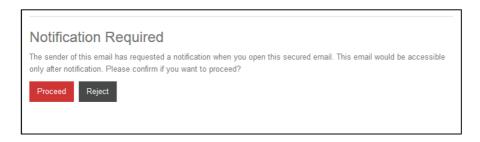

5) To reply use the "Reply" button on the top bar. Before forwarding the secure email, ensure the original sender is aware and approves this as the content may not be intended for further recipients.

## **Sending a Secure Email**

Log in as per instructions on Page 3.

## Click "Compose"

|                                                     | ov.uk/SecureEmails/Compose 🔎 🖌 🔒 🖒 😋 Galaxkey - Secure Emails C 🗙 |                     |
|-----------------------------------------------------|-------------------------------------------------------------------|---------------------|
| <u>File Edit View Fay rites Tools</u>               |                                                                   | 00 00 000           |
| City of<br>BRADFORD<br>METROPOLITAN DIST OF COUNCIL | Ξ                                                                 |                     |
| Data Protection                                     | Secure Email Editor                                               | Send Secured Cancel |
| Secure Email ✓ ✓                                    | To Enter email addresses                                          |                     |
| Sent Items                                          | Cc Enter email addresses                                          |                     |
| Secure Documents                                    | Sub: Add a subject                                                | Attachments O       |
| GeoFence Emails                                     |                                                                   |                     |
| ! Notifications                                     |                                                                   |                     |
| Admin                                               |                                                                   |                     |
| Overview                                            |                                                                   |                     |
| ct Configuration                                    |                                                                   |                     |
| Audit Audit                                         |                                                                   |                     |
| Support                                             |                                                                   |                     |
| 🛓 Downloads                                         |                                                                   |                     |
|                                                     |                                                                   | Send Secured Cancel |

Compose your email as you normally would, and add attachments as needed.

To receive a notification that your email is on its way, click  $\square$  "Get Notified".

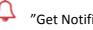

# Click "Send Secured"

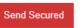

After a few seconds, this message will appear.

| You are sending      | g email to the | following recipi | ents. Please | confirm  |                                    |
|----------------------|----------------|------------------|--------------|----------|------------------------------------|
| ddress               |                |                  |              |          |                                    |
| nother email address | G              | alaxkey User     | )            |          |                                    |
|                      |                |                  |              |          |                                    |
|                      |                |                  | اہر          | Send Car | cel                                |
|                      | ddress         | ddress           | ddress       | ddress   | nother email address Galaxkey User |

Click "Send"

# **Receiving a Read-Only Email (GeoFence)**

You may receive an email from the Council which has been restricted to "read only" using Galaxkey's GeoFence option.

In this case, to view the secure email click "View Message in Web Browser".

| cured by th | e City of Brad                                                     | ford Council using the                                                                                                    | Galaxkey Encryption                                                                                                    | I Platform.                                                                                                    |
|-------------|--------------------------------------------------------------------|----------------------------------------------------------------------------------------------------|----------------------------------------------------------------------------------------------------|----------------------------------------------------------------------------------------------------|
| our secure  | d email in you                                                     | r browser, please click                                                                                                    | below.                                                                                                    |                                                                                                    |
|             | View Mes                                                           | sage                                                                                                    |                                                                                                    |                                                                                                    |
| Or dov      | wnload the Ga                                                      | laxkey client(s).                                                                                                    |                                                                                                    |                                                                                                    |
| iOS         | Android                                                            | Windows Mobile                                                                                                    | MAC OS X                                                                                                    |                                                                                                    |
| d Council p | rovide you wi                                                      | th an easy to use, very                                                                                                    | secure, encryption in                                                                                                    | dentity.                                                                                                    |
|             |                                                                    |                                                                                                    |                                                                                                    |                                                                                                    |
|             |                                                                    |                                                                                                    |                                                                                                    |                                                                                                    |
|             |                                                                    |                                                                                                    |                                                                                                    |                                                                                                    |
| 1           | our secure<br>Or dov<br>iOS<br>d Council p<br><u>Hi</u> nt © 2010- | Our secured email in you<br>View Mes<br>Or download the Ga<br>IOS Android<br>d Council provide you wi<br>Help   Support  <br>ht © 2010-2016 Galaxke<br>@ is a Registered Trader | Our secured email in your browser, please click<br>View Message<br>Or download the Galaxkey client(s).<br>IOS Android Windows Mobile<br>d Council provide you with an easy to use, very<br><u>Help   Support   Downloads</u><br>ht © 2010-2016 Galaxkey Limited, All rights ress | Or download the Galaxkey client(s).<br>IOS Android Windows Mobile MAC OS X<br>d Council provide you with an easy to use, very secure, encryption in<br>Help   Support   Downloads<br>ht © 2010-2016 Galaxkey Limited, All rights reserved<br>/® is a Registered Trademark of Galaxkey Limited, UK |

In this case the email cannot be forwarded and the email content and any attachments are not downloadable.

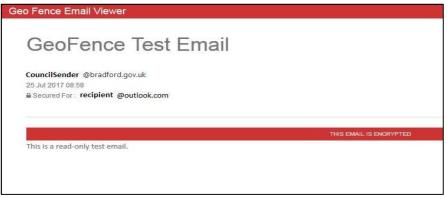

#### Changing your GalaxKey Passphrase

It is important to set a strong passphrase and change this periodically, at least every 90 days in order to protect the data contained in your GalaxKey account.

- 1) Log in to your GalaxKey account at <u>manager.galaxkey.com</u>
- 2) Select your account name from the drop down menu at the top right-hand corner of the browser.
- 3) Click "My Profile" and then "Change Password".
- 4) Enter your current password once followed by your new password. Confirm your new password and click "Update".

#### **Opening A Shared File**

If a Shared File Package has been sent to you, which is usually a large file, you will receive an email advising you of this.

Click on the link to view the file (red box – see below).

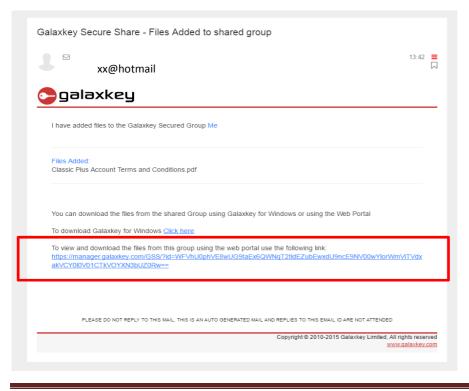

Galaxkey. September 2019

Then please login as normal.

3) There will be a list of documents that have been shared with you. Click the box to the right of the relevant document you wish to open. Then Click "Actions"

| •galaxkey°       | Tour email address                                                                                                    |
|------------------|----------------------------------------------------------------------------------------------------|
| Data Protection  | Construction Construction Const |
| Secure Emails →  |                                                                                                    |
| Secure Documents | Your email address                                                                                                    |
|                  | @bradford.gov.uk > Me                                                                                                    |
| Admin            |                                                                                                    |
| Overview         | ¢ Actions -                                                                                                    |
| 📽 Configuration  |                                                                                                    |
| Audit            | Parent Folder                                                                                                    |
| Support          | Classic Plus Account Terms and Conditions.pdf<br>28-08-2017 13:41-10                                                                                                    |
| 🛓 Downloads      | 28-09-2017 13:41:10                                                                                                    |
| Help             | Create a table of figures.docx<br>21-09-2017 10:07:57<br>45:10 KB                                                                                                    |
|                  |                                                                                                    |
|                  |                                                                                                    |
|                  |                                                                                                    |

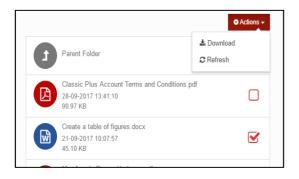

# Click "Download" to see this screen

| k | <b>C</b>                                                                                    |
|---|---------------------------------------------------------------------------------------------|
|   | Download Method<br>How do you want to download?                                             |
|   | Please note if you download as decrypted, the file/s will be safely decrypted in the cloud. |
|   | Encrypted Decrypted Cancel                                                                  |

Click "Decrypted" to immediately download and open the file.

Please <u>do not</u> click "Encrypted" if you do you will not be able to open the file normally later, as this requires a specialist decryption software program.

The option to open the document varies depending on your web browser, but will always appear at the bottom of your screen.

This is what you will see on screen using Google Chrome. Clicking on the title of the document will open it on the screen. You can choose to save the document after opening it.

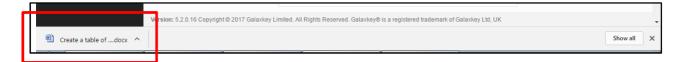

This is what you will see on screen using Internet Explorer, where you have the option to open or save the document.

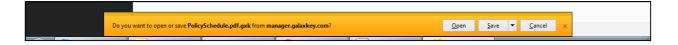

When logged into Galaxkey, clicking "Secure Documents" will show any documents that you have shared with other people, i.e. "Shared By Me", or that other people have shared with you, i.e. "Shared With Me".

| •galaxkey*       | ≡                                                       |                                             |                                          |   | Your email address |
|------------------|---------------------------------------------------------|---------------------------------------------|------------------------------------------|---|--------------------|
| Data Protection  | Galaxkey Secure Sha<br>You Galaxkey Secure Share Folder | are                                         |                                          |   |                    |
| Secure Documents |                                                         | Your email address                          |                                          |   |                    |
| Admin            |                                                         |                                             | Actions -                                | - |                    |
| 😂 Configuration  |                                                         | MyFolder<br>Folder                          |                                          |   |                    |
| Audit Support    |                                                         | Shared By Me<br>Folder                      |                                          |   |                    |
| 📥 Downloads      |                                                         | Shared With Me<br>Folder                    |                                          |   |                    |
| Help             |                                                         | - Folder                                    |                                          |   |                    |
|                  |                                                         |                                             |                                          |   |                    |
|                  |                                                         |                                             |                                          |   |                    |
|                  |                                                         |                                             |                                          |   |                    |
|                  |                                                         |                                             |                                          |   |                    |
|                  |                                                         |                                             |                                          |   |                    |
|                  | Version: 5.2.0.16 Copyright © 2017 Galaxkey L           | imited. All Rights Reserved. Galaxkey® is a | registered trademark of Galaxkey Ltd, UK |   |                    |